# **Unidad 3: Resolución de ecuaciones**

Ceros o raíces de una función. Máximos y mínimos. Sistemas de ecuaciones lineales.

Colisiones entre partículas: conservación del momento y la energía. Distribuciones de carga eléctrica. Circuitos eléctricos. Sistemas elásticos.

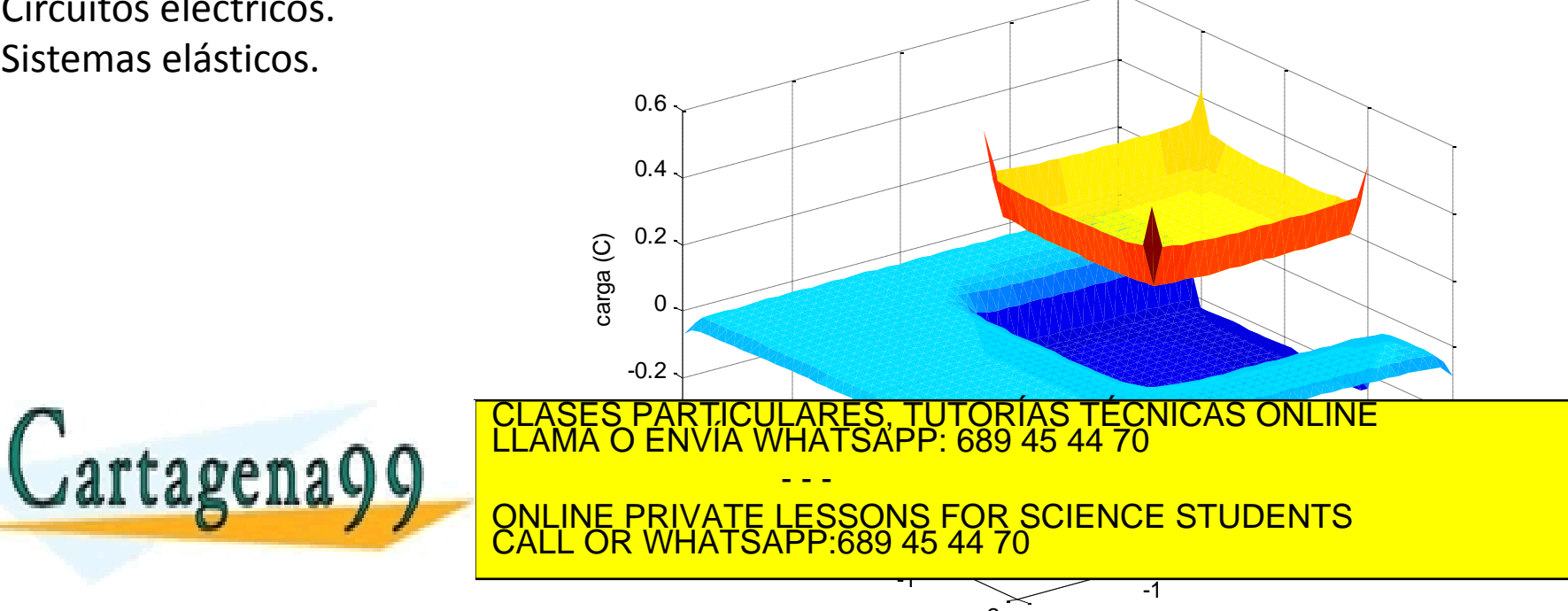

# **Raíces (o ceros) de una función**

Las raíces (o ceros) de una función *f(x)* son aquellos valores de *x* en los que *f(x)=0*.

#### Utilidad:

#### Resolver ecuaciones.

Encontrar *x* que cumpla *x = arctan(x<sup>2</sup>−π)* es lo mismo que encontrar las raíces de *f(x) = arctan(x<sup>2</sup>−π)-x*

Encontrar máximos y mínimos de una función *f(x)* es lo mismo que encontrar las raíces de su derivada *f'(x)*

- - -

TICULARES, TUTORÍAS TÉCNICAS ONLINE<br>′IA WHATSAPP: 689 45 44 70

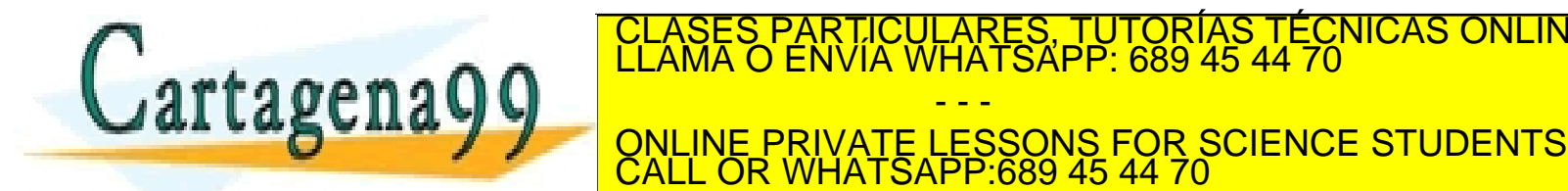

# **Métodos para encontrar los ceros de una función** *f(x)*

Teorema de Bolzano: Sea *f* una función real continua en un intervalo cerrado *[a,b]* con *f(a)* y *f(b)* de signos contrarios. Entonces existe al menos un punto *c* del intervalo abierto *(a, b)* con *f(c) = 0*.

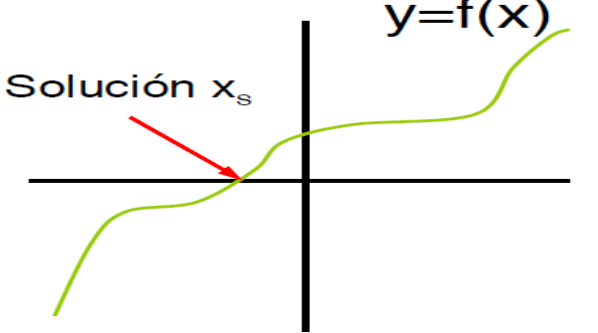

• Por inspección visual: se dibuja *f(x)* en un cierto intervalo *x* y se busca dónde cambia de signo.

• Por inspección automatizada: para una *mesh* fina de *x*, se buscan los intervalos en los que *f(x)* cambia de signo: *f(x)\*f(x+dx) < 0*.

• Método de la bisección: se empieza con un intervalo de *x* que contenga la raíz y se divide en dos, quedándonos conten <u>ONLINE PRIVATE LESSONS FOR SCIENCE STUDENTS</u> empieza con un valor <mark>CALL OR WHATSAPP:689 45 44 70</mark> f (χ+dχ) =~ f (χ)+(df (χ)/dχ) \*dχ = 0<br>www.eartagena99.com ho se hace responsable de la información contenida en el presente documento en virtud al<br>Artículo 17.1 de la Ley de Servicios de la Sociedad de la Información y d <u>TÉCNICAS ONLINE</u> - - - CALL OR WHATSAPP:689 45 44 70

#### **Inspección automatizada**

Escribir un *script* para encontrar las dos primeras raíces positivas de la función *f(x)=(sin(x)-x\*cos(x))/x^2* por inspección visual y por inspección automatizada.

```
clear all ;
%% inspección visual
x=linspace(0,10,100) ; \frac{2}{3} ajustar intervalo para que haya dos ceros
f=(\sin(x)-x.*\cos(x))./(x.^2);
plot(x, f);
%% inspección automatizada
x =linspace(0,10,100);
f=(\sin(x)-x.*\cos(x))./(x.^2) ;
ff=f(1:end-1).*f(2:end) ; % atención, tiene un elemento menos
x mid=(x(1:end-1)+x(2:end))/2 ; \frac{1}{2} puntos medios de los intervalos
b_negativos=ff<0 ; % generar vector lógico
CLASES PARTICULARES, TUTORÍAS TÉCNICAS ONLINE LLAMA O ENVÍA WHATSAPP: 689 45 44 70
                                      \overline{X} WHATSAPP 689 45 44 70
                                          - - -
                          ONLINE PRIVATE LESSONS FOR SCIENCE STUDENTS
                          CALL OR WHATSAPP:689 45 44 70
```
Ejemplo: Inspección automatizada

Escribir una función de usuario zeros autom.m para encontrar las raíces con el método de inspección automatizada, y utilizarla en el *script* anterior.

```
function [zeros]=zeros autom(x,y)
```
Ejemplo: Inspección automatizada.

Escribir un *script* que, empleando la función zeros\_autom.m, encuentre las cinco primeras raíces positivas de *f(x)=(cos(x)-0.1)\*exp(-x).*

Ejemplo: Escribir un *script* que encuentre los siete primeros *cortes* de las funciones *f(x)=sin(x)* y *g(x)=cos(x)\*exp(-x).*

Ejemplo**: máximos y mínimos**. Encontrar los cinco primeros máximos o mínimos de *f(x)=cos(x)\*exp<mark>(c)}&BB;PARTICULARES, TUTORÍAS TÉCNICAS ONLINE</mark><br>LLAMA O ENVÍA WHATSAPP: 689 45 44 70*  $\int$  artarana $\Omega$ - - - ONLINE PRIVATE LESSONS FOR SCIENCE STUDENTS CALL OR WHATSAPP:689 45 44 70

#### **Método de la bisección**

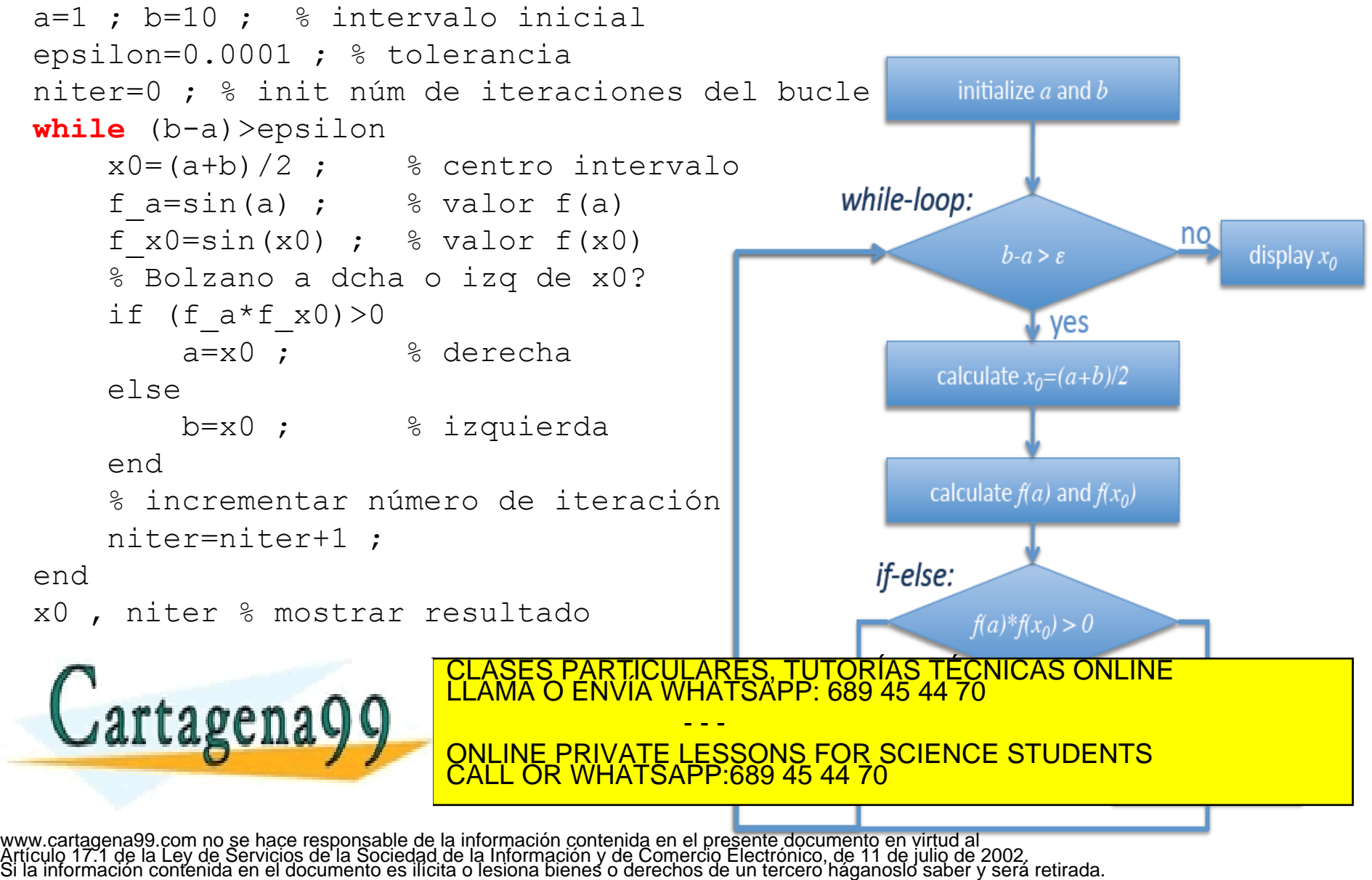

Ejercicio: escribir una función de usuario *zero\_bisection.m* que encuentre una raíz de una función anónima (*fun*) en un cierto intervalo *[a,b]* con tolerancia *epsilon*.

function [zero, n iter]=zero bisection(fun, a, b, epsilon)

Ejercicio: utilizar la función zero bisection.m para encontrar la raíz de la función *U(r)=(2/r^2)-(5/r)* en el intervalo *[0.2,2].* Pintar la función U*(r)* y marcar la raíz. NOTA: *U(r)* es un potencial gravitatorio efectivo en coordenadas esféricas.

Ejercicio: encontrar la solución (utilizando zero\_bisection.m ) de *x=exp(-x/4)*.

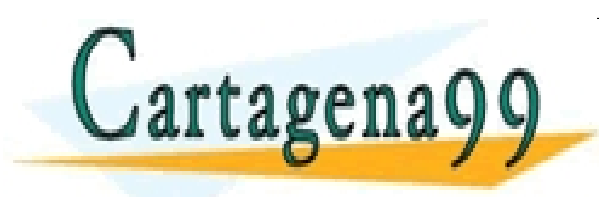

S PARTICULARES, TUTORÍAS TÉCNICAS ONLINE<br>LO ENVÍA WHATSAPP: 689 45 44 70 - - - ONLINE PRIVATE LESSONS FOR SCIENCE STUDENTS CALL OR WHATSAPP:689 45 44 70

Ejemplo: distancia de impacto de un proyectil

Se lanza un proyectil con una velocidad de 100 m/s y ángulo de 30 grados desde la cima de una colina en la que el terreno obedece a la ecuación

*y0(x)=h\*exp(-0.5\*(x/a)^2)*

con *h*=200 m y *a*=800 m. En el punto de impacto con el suelo debe cumplirse *y(x)=y0(x)*, siendo *y(x)* la trayectoria del proyectil.

Escribir una función llamada altura.m que calcule la función f(x)=y(x)-y0(x), esto es, la altura sobre el terreno, para cualquier valor x.

Utilizar la función del método de la bisección para encontrar la distancia de impacto *x0*, donde *f(x0)=0*.

Dibujar las funciones *y0(x)* e *y(x)* verificando que la solución obtenida es la correcta.

- - -

CALL OR WHATSAPP:689 45 44 70

RTICULARES, TUTORÍAS TÉCNICAS ONLINE<br>NVÍA WHATSAPP: 689 45 44 70

ONLINE PRIVATE LESSONS FOR SCIENCE STUDENTS

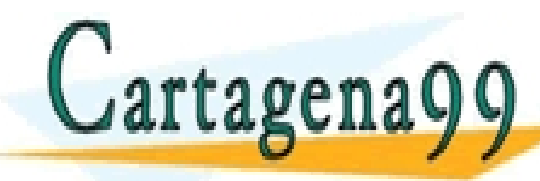

### **Ceros de una función: método de Newton-Raphson**

Aprovecha el valor de la derivada de *f(x)* para aproximarse al cero de la función.

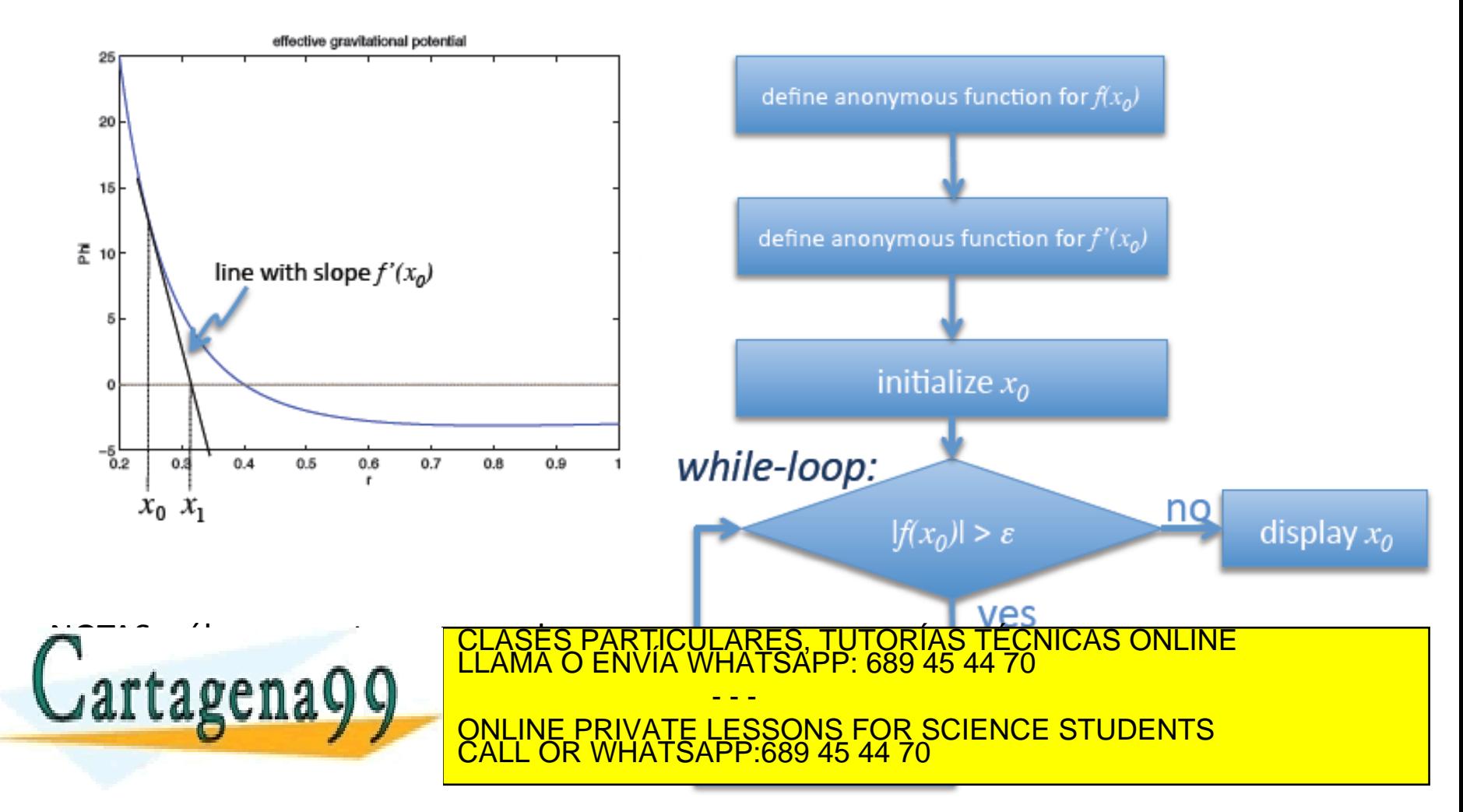

Escribir una función zero Newton.m que encuentre un cero de una función y su derivada definidas como *anónimas*.

```
function [zero, n iter]=zero Newton(f,df,zero init,f epsilon)
n iter=0 ;
zero=zero init ;
while abs(f(zero))>f epsilon
       zero=zero-f(zero)/df(zero) ;
       n iter=n iter+1 ;
end
```
Ejercicio: utilizar zero\_Newton.m para encontrar el cero de *F(r)*=*2/r^2-5/r* en el intervalo [0.2,2]. Representar gáficamente la función y marcar el cero con un símbolo.

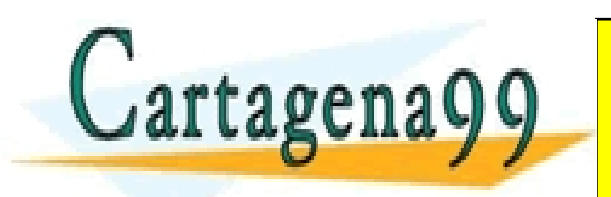

CLASES PARTICULARES, TUTORÍAS TÉCNICAS ONLINE LLAMA O ENVÍA WHATSAPP: 689 45 44 70 - - - ONLINE PRIVATE LESSONS FOR SCIENCE STUDENTS CALL OR WHATSAPP:689 45 44 70

#### **Sistemas de ecuaciones lineales**

Considérese el sistema de dos ecuaciones lineales con dos incógnitas siguiente:

*A*<sub>11</sub>  $x_1 + A_1, x_2 = b_1$ *A*<sub>21</sub>  $x_1$ *+A*<sub>22</sub>  $x_2$ =*b*<sub>2</sub>

donde *x<sup>1</sup>* y *x<sup>2</sup>* son las incógnitas, *Aij* son los coeficientes y *b<sup>i</sup>* son los términos independientes.

Matricialmente puede expresarse mediante:

$$
\left(\begin{array}{cc} A_{11} & A_{12} \\ A_{21} & A_{22} \end{array}\right)\left(\begin{array}{c} x_1 \\ x_2 \end{array}\right)=\left(\begin{array}{c} b_1 \\ b_2 \end{array}\right)
$$

es decir

$$
A\overrightarrow{x}=\overrightarrow{b}
$$

Entonces la solución *x* puede encontrarse mediante la matriz inversa de *A*, inv(A):

$$
A^{-1}A\overrightarrow{x}=A^{-1}\overrightarrow{b}
$$

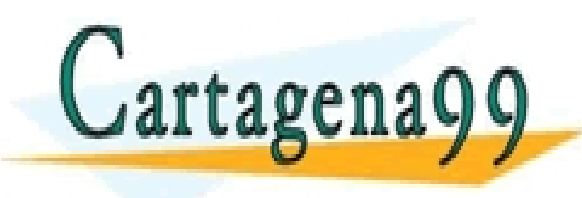

RTICULARES, TUTORÍAS TÉCNICAS ONLINE<br>JVÍA WHATSAPP: 689 45 44 70 - - - ONLINE PRIVATE LESSONS FOR SCIENCE STUDENTS CALL OR WHATSAPP:689 45 44 70

Lo anterior puede generalizarse a un sistema de *N* ecuaciones lineales con *N* incógnitas *x<sup>i</sup>*

$$
\left(\begin{array}{ccc} A_{11} & \dots & A_{1N} \\ \dots & & \dots \\ \dots & & \dots \\ A_{N1} & \dots & A_{NN} \end{array}\right) \left(\begin{array}{c} x_1 \\ \dots \\ x_N \end{array}\right) = \left(\begin{array}{c} b_1 \\ \dots \\ b_N \end{array}\right)
$$

 $\overrightarrow{x} = A^{-1} \overrightarrow{b}$ y nuevamente la solución para las *N* incógnitas *x<sup>i</sup>* viene dada por

ATENCIÓN: *x* y *b* son vectores columna.

NOTA: la matriz *A* debe ser cuadrada cuando el sistema de ecuaciones es determinado y su determinante det(A) ser distinto de cero para que la matriz *A* sea invertible (de lo contrario NO se trata de un sistema de ecuaciones linealmente independiente).

Ejercicio: encuentre las soluciones (*x* e *y*) de las dos ecuaciones *3x+6y=4 ; -2x-7.2y=7*

Ejercicio: encuentre las soluciones (*x* e *y*) de las dos ecuaciones *0.8\*sin(x)+1\*y=0.1 ; 1\*sin(x)-0.1\*y=1* 

Ejercicio: encuentre las soluciones (*x* e *y*) de las dos ecuaciones

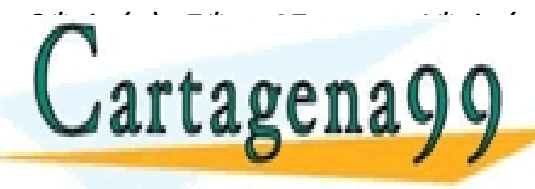

**3 xsin(x)-6.pdf x)-6.pdf x)-6.pdf x)-6.pdf x)-6.pdf x)-6.pdf x)-6.pdf x)-6.pdf x)-6.pdf x)-6.pdf x<br>CLAMA O ENVÍA WHATSAPP: 689 45 44 70** Cal Laguila y V<sub>onine Private i Essons for Science Students</sub> <u>CALL OR WHATSAPP.689 45 44 70 CALL COR WHATSAPP.</u> - - - ONLINE PRIVATE LESSONS FOR SCIENCE STUDENTS CALL OR WHATSAPP:689 45 44 70

Exprese x como un vector fila.

#### Ejemplo de dinámica:

Se tiene un cubo de 4 kg de masa moviéndose hacia la derecha con velocidad 6 m/s, que choca elásticamente con otro cubo de 2 kg de masa que inicalmente también se mueve hacia la derecha con velocidad 3 m/s. Calcular la velocidad de cada cubo después de la colisión aplicando la conservación de la energía cinética y del momento lineal, resolviendo un sistema lineal de ecuaciones.

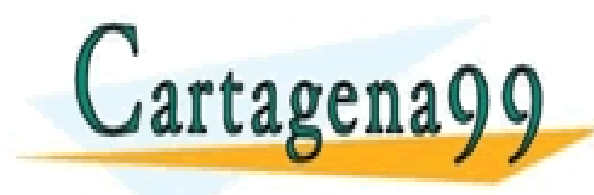

TICULARES, TUTORÍAS TÉCNICAS ONLINE<br>′IA WHATSAPP: 689 45 44 70 - - - ONLINE PRIVATE LESSONS FOR SCIENCE STUDENTS CALL OR WHATSAPP:689 45 44 70

Ejemplo de circuito eléctrico

1<sup>er</sup> Ejemplo a resolver:

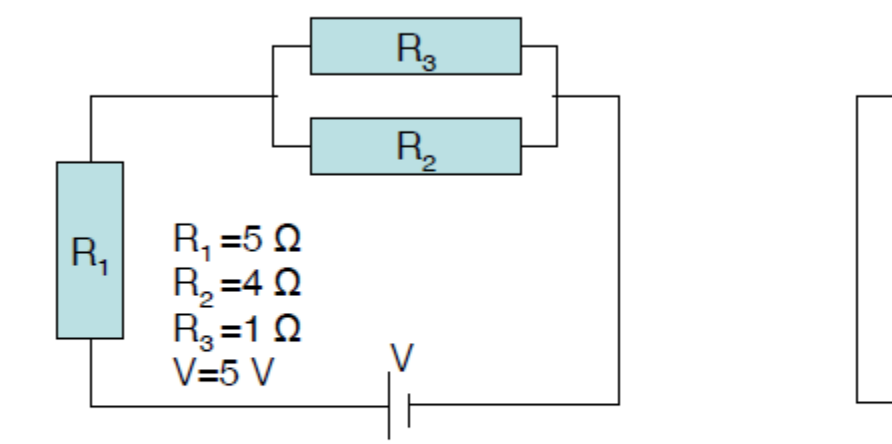

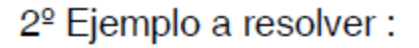

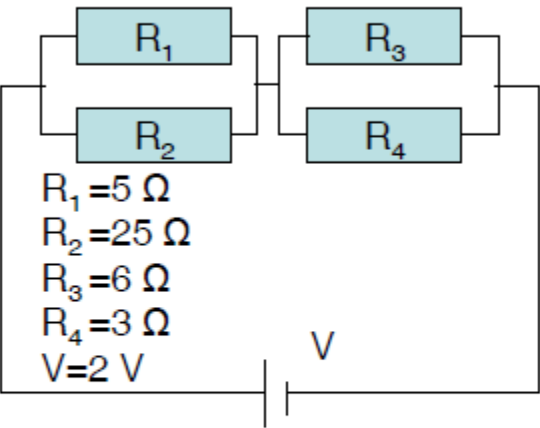

$$
\begin{array}{ccc} R_1 l_1 + R_2 l_2 = V & \begin{pmatrix} R_1 & R_2 & 0 \\ R_1 & 0 & R_3 \end{pmatrix} \begin{pmatrix} l_1 \\ l_2 \\ l_3 \end{pmatrix} = \begin{pmatrix} V \\ V \\ 0 \end{pmatrix} \\ l_1 - l_2 - l_3 = 0 & \begin{pmatrix} 1 & -1 & -1 \\ 1 & -1 & -1 \end{pmatrix} \begin{pmatrix} l_1 \\ l_2 \\ l_3 \end{pmatrix} = \begin{pmatrix} V \\ V \\ 0 \end{pmatrix} \end{array}
$$

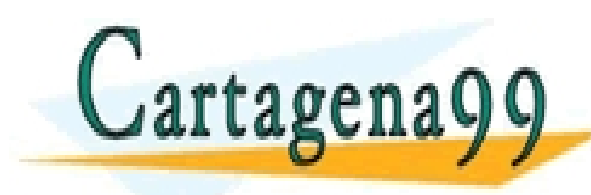

TICULARES, TUTORÍAS TÉCNICAS ONLINE<br>′IA WHATSAPP: 689 45 44 70 - - - ONLINE PRIVATE LESSONS FOR SCIENCE STUDENTS CALL OR WHATSAPP:689 45 44 70

# Circuito eléctrico 'Puente de Wheatstone'

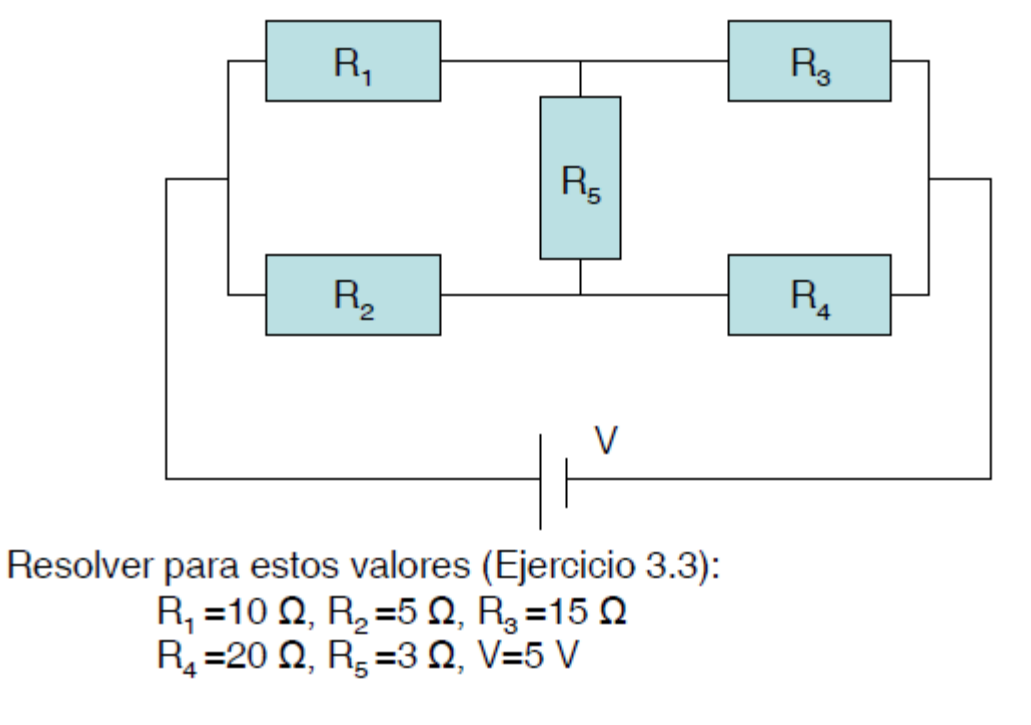

Obtener y representar las intensidades que circulan por cada

CALL OR WHATSAPP:689 45 44 70

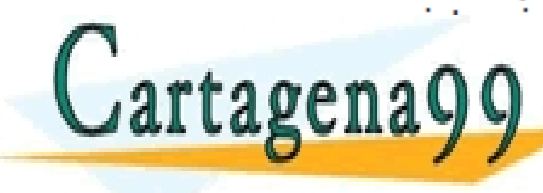

LARES, TUTORÍAS TÉCNICAS ONLINE<br>'HATSAPP: 689 45 44 70 - - - ONLINE PRIVATE LESSONS FOR SCIENCE STUDENTS

**Sistemas lineales sobre-determinados. El operador \** help mldivide

En estos sistemas hay más ecuaciones independientes que incógnitas.

Con el operador \ (x=A\b) se obtiene una solución *x* (A\*x=b) que respete lo máximo posible el sistema de ecuaciones, esto es, MATLAB da una solución que minimiza la desviación en cada una de las ecuaciones.

NOTA: cuando el sistema lineal tiene inversa (*A -1* ) la operación x=inv(A)\*b da el mismo resultado que  $x = A \ b$ 

Una utilidad de esta operación es la de ajustar datos experimentales a una función. Por ejemplo, se ha medido la elongación (*x<sup>i</sup>* ) de un muelle (de cte. elástica *k* DESCONOCIDA) para 5 fuerzas diferentes (*F<sup>i</sup>* ) y se quiere encontrar el valor de *k*. Se tienen las siguientes 5 ecuaciones con una única incógnita *k*:

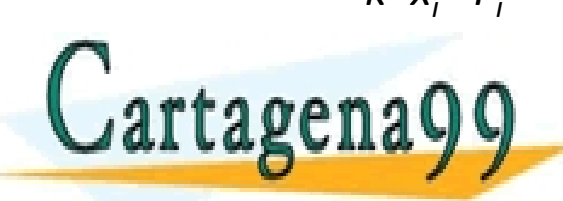

 $k*x_i = F_i$  0.110\*k=10.1 Se establecen los valores de A (una <u>ECLASES PARTICULARES, TUTORÍAS TÉCNICAS ONLINE</u> 0.072°ku/kwa 197.1 (los valores de *xi*<sup>2</sup> (los valores de *x*<sup>i</sup><sup>2</sup> (los valores de *x*<sup>i</sup><sup>2</sup> (los valores de *x*<sup>2</sup> (los valores de *x*<sup>2</sup> (los valores de *x*<sup>2</sup> (los valores de *x*<sup>2</sup> (los valores de *x*<sup>2</sup> (los valor **ONLINE PRIVATE LESSONS FOR SCIENCE STUDENTS** CLASES PARTICULARES, TUTORÍAS TÉCNICAS ONLINE LLAMA O ENVÍA WHATSAPP: 689 45 44 70 - - - ONLINE PRIVATE LESSONS FOR SCIENCE STUDENTS CALL OR WHATSAPP:689 45 44 70

0.041 SAP 2009 40 44.70 **para obtener in the para obtener in the para obtener in the para obtener in the para o** 

**Utilidad de A\x en sistemas sobre-determinados (ajuste a datos experimentales)**

Escribir un programa springConstant1.m que obtenga la constante elastica k de un muelle (ley de Hooke: F|=kx), dados los datos experimentales de la fuerza y elongacion de un muelle (la fuerza se da en valor absoluto):

 $F[N]$   $\mid$   $x$   $\mid$  cm  $\mid$ | 0.001 5. 50  $0.011$ 500  $0.13$ 1000  $0.3$ 2000  $0.75$ 

Dibujar la grafica de  $F(x)$  y de su ajuste  $k*x$ 

Escribir un programa springConstant2.m que calcule las dos constantes elasticas kl y k2 para una ley de Hooke modificada de la forma

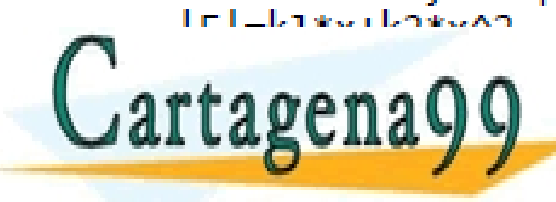

CLASES PARTICULARES, TUTORÍAS TÉCNICAS ONLINE LLAMA O ENVÍA WHATSAPP: 689 45 44 70 - - -

ONLINE PRIVATE LESSONS FOR SCIENCE STUDENTS CALL OR WHATSAPP:689 45 44 70

Ejemplo de ajuste a datos experimentales: linealización de la ecuación.

En un experimento se ha medido *N=150* veces la posición *x* de una partícula en función de su velocidad *v*. Se ha encontrado que *x(v)* depende de dos parámetros *A*  y *B* de la forma:

*x(v)=A\*exp(-B\*v).* 

Encontrar, a partir de los datos experimentales el valor de *A* y *B*. Empezar por linealizar la ecuación aplicando el logaritmo.

 $log(x)=log(A)-B^*v$ 

% simular datos experimentales con un poco de ruido  $N=150$ ;  $v=0.8*(rand(1,N)+0.1)$ ;  $x=13*exp(-2.1*v)+0.5*randn(1,N)$  ; % linealizar la ecuación  $A = [ones(1, N)' v'] ; c = log(x)';$  $b=A\backslash c$ ; % des-linealizar  $B=-b(2)$ ;  $A=exp(b(1))$ ; **1986 representar gráficamente de la proprieta de la proprieta de la proprieta de la proprieta de la proprieta**<br>1986 en 1986 en 1986 en 1986 en 1986 en 1986 en 1986 en 1987 en 1988 en 1988 en 1988 en 1988 en 1988 en 1988 e  $v_1$  is a contract of  $\mathbb{R}^2$ . artagena<del>y</del>  $\overline{\mathbf{v}}$  ,  $\overline{\mathbf{v}}$  ,  $\overline{\mathbf{v}}$  $\frac{v}{\sqrt{2}}$ 0 0.5 1 1.5 TUTORIAS 4 6 8 10 12 14 <u>ONLINE PRIVATE LESSONS FOR SCIENCE STUDENTS</u> x (m) <mark>:ULARES, TUTORIAS TECNICAS ONLINE</mark><br>WHATSAPP: 689 45 44 70 - - - CALL OR WHATSAPP:689 45 44 70

Ejemplo de ajuste a datos experimentales: linealización de la ecuación.

En un experimento se ha medido *N=100* veces la posición *x* de una partícula en función de su velocidad *v*. Se ha encontrado que *x(v)* depende de tres parámetros *A, B* y *Vo* de la forma:

*x(v)=A\*exp(-B\*(v-Vo)^2).* 

Encontrar, a partir de los datos experimentales el valor de *A*, *B* y *Vo*. Empezar por linealizar la ecuación aplicando el logaritmo.

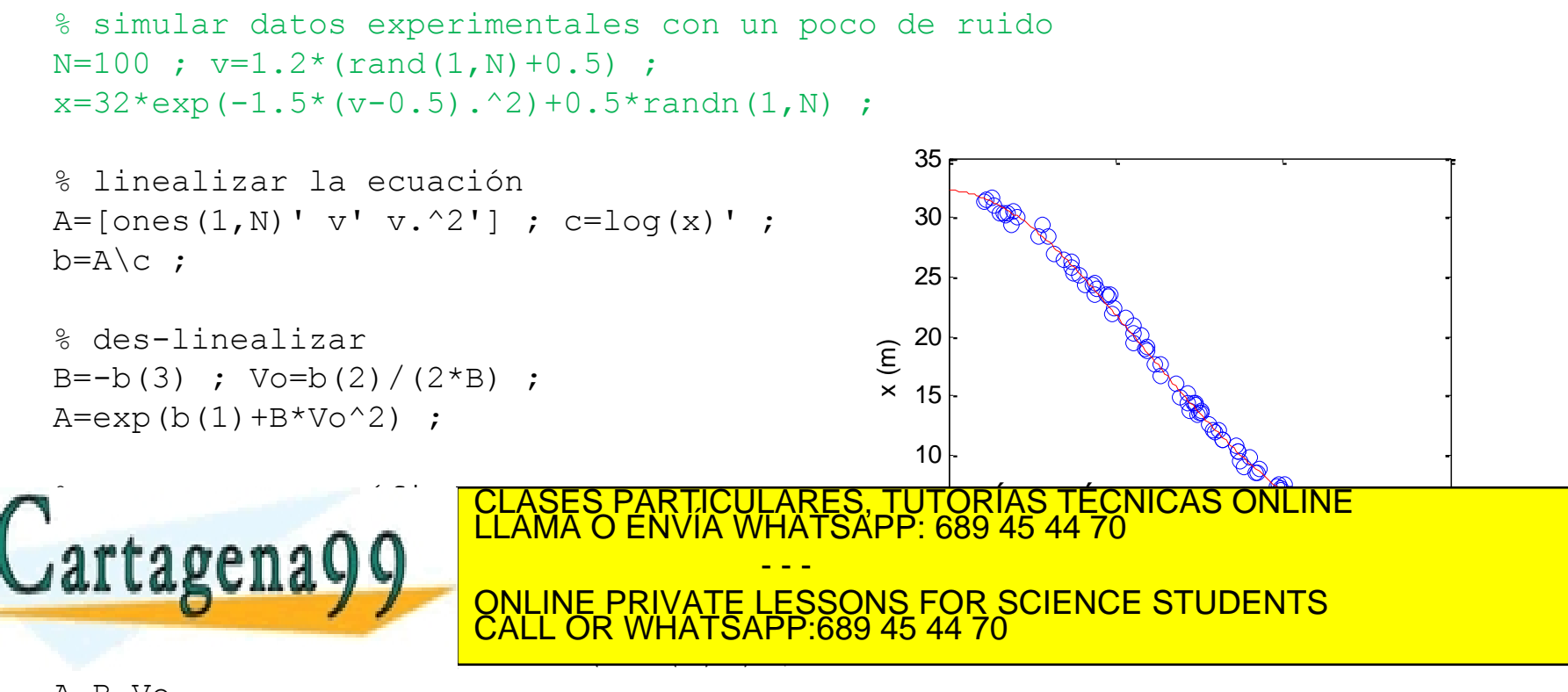

## **Ejercicio de electrostática.**

El potencial electrostático en tres posiciones del eje *X* (4.0, 6.0 y 8.0 cm) es 0.5, -0.8 y 1.3 Voltios. Este potencial es resultado del que producen tres cargas (de valor desconocido) situadas en las posiciones siguientes en el eje *X*: 0.2, 5.0 y 6.9 cm).

Obtener el valor de las tres cargas resolviendo el sistema de ecuaciones

*V(x)=(1/(4\*pi\*e0))*\*SUMATORIO {*q/abs(x-xq)*}

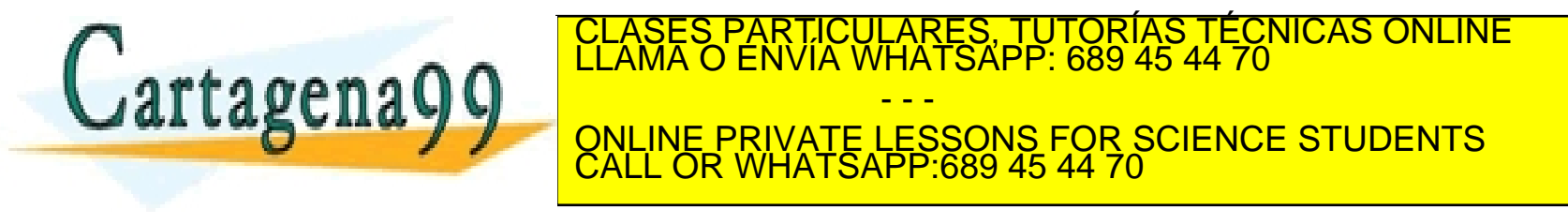

# **Ejercicio (avanzado) de electrostática.**

Se considera un conductor lineal como un conjunto de esferas, de radio *R* con carga *q* uniformemente distribuida en su interior, en el que la carga no es fija, sino que depende del potencial electrostático en el centro de la esfera, que es una condición que se establece externamente.

Considerar un sistema formado por un total de 5 esferas (en posiciones elegidas por el usuario), a un voltaje de 1 V .Determinar la carga de cada una de las esferas.

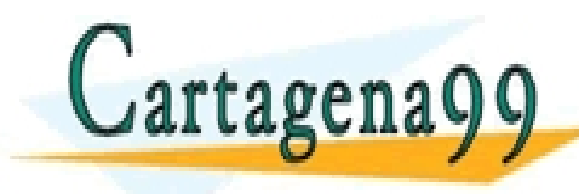

LARES, TUTORIAS TÉCNICAS ONLINE<br>′HATSAPP: 689 45 44 70 - - - ONLINE PRIVATE LESSONS FOR SCIENCE STUDENTS CALL OR WHATSAPP:689 45 44 70

**UNIDAD 3. Sistemas de ecuaciones lineales y raíces de una función.**

Encontrar ceros de una función de una variable mediante inspección visual, búsqueda automatizada, método de la bisección y método de Newton-Raphson.

Resolver sistemas de ecuaciones lineales, con  $inv$  y con  $\setminus$ 

Resolver colisiones elásticas entre dos partículas en 1D

Resolver redes de resistencias

Ajustar datos experimentales por minimización con \

Resolver un sistema (pequeño) de cargas.

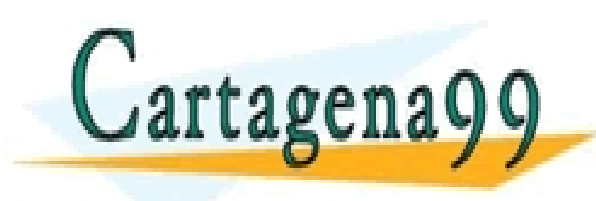

LARES, TUTORÍAS TÉCNICAS ONLINE<br>′HATSAPP: 689 45 44 70 - - - ONLINE PRIVATE LESSONS FOR SCIENCE STUDENTS CALL OR WHATSAPP:689 45 44 70